Move to top bar (Below search icon) Right click $\rightarrow$  check & uncheck the view filter checkboxes (In order to list the files with details that you needed).

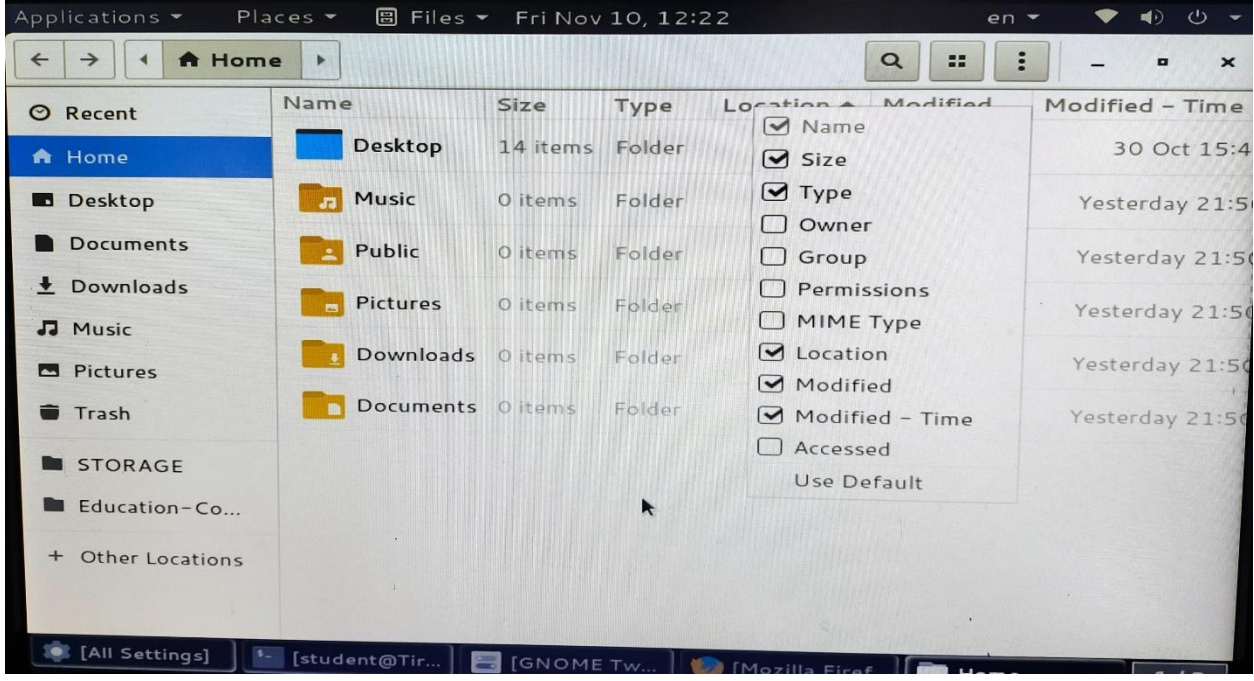